# Google<sup>®</sup>

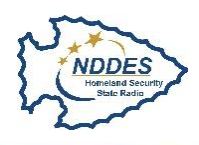

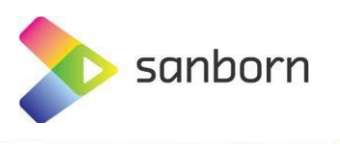

## **Accessing WMS Services for Google Imagery – North Dakota**

Supported software versions: ArcMap 10.2 or later.

Recommended software versions: ArcMap 10.5.1 or later.

- Open ArcCatalog (either stand alone or within a session of ArcMap).
- **•** Expand GIS Servers in the Catalog Tree.
- Click on "Add WMS Server"

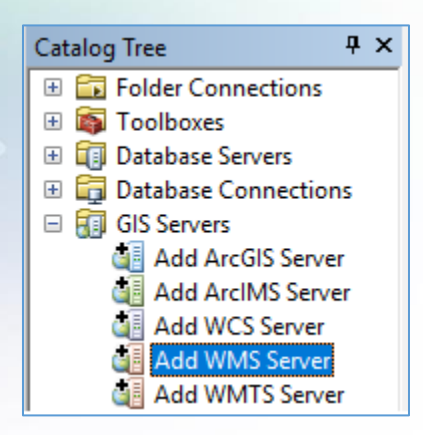

- In the Add WMS Server dialog add the provided URL, User and Password provided from the registration process.
- Click Ok.

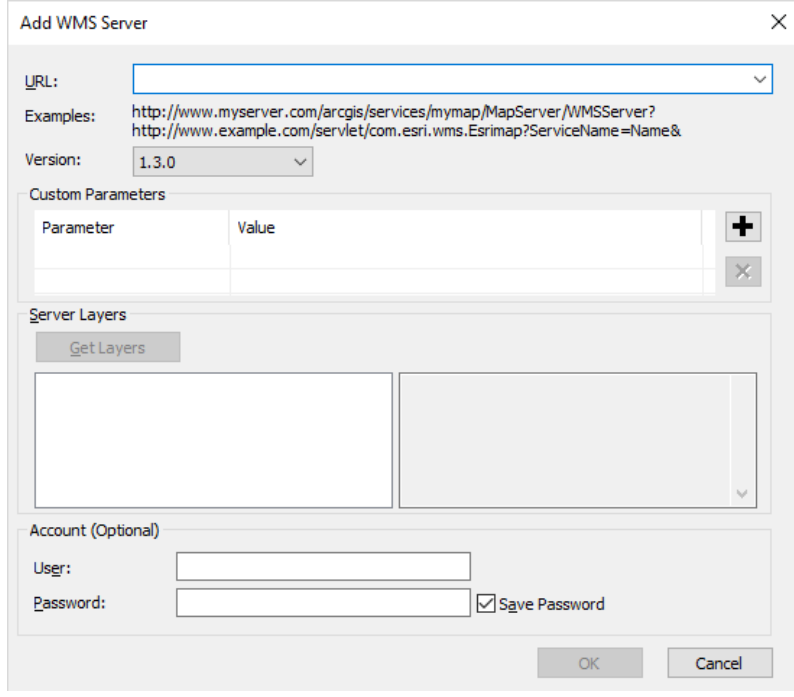

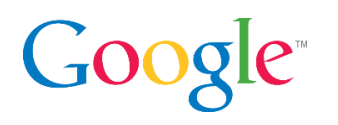

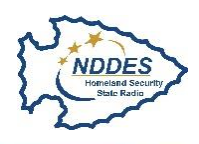

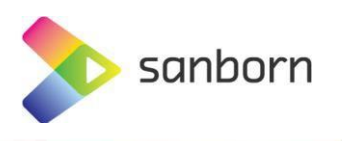

 Under GIS Servers you will now have a new WMS Service of the Google Imagery for use in ArcMap.

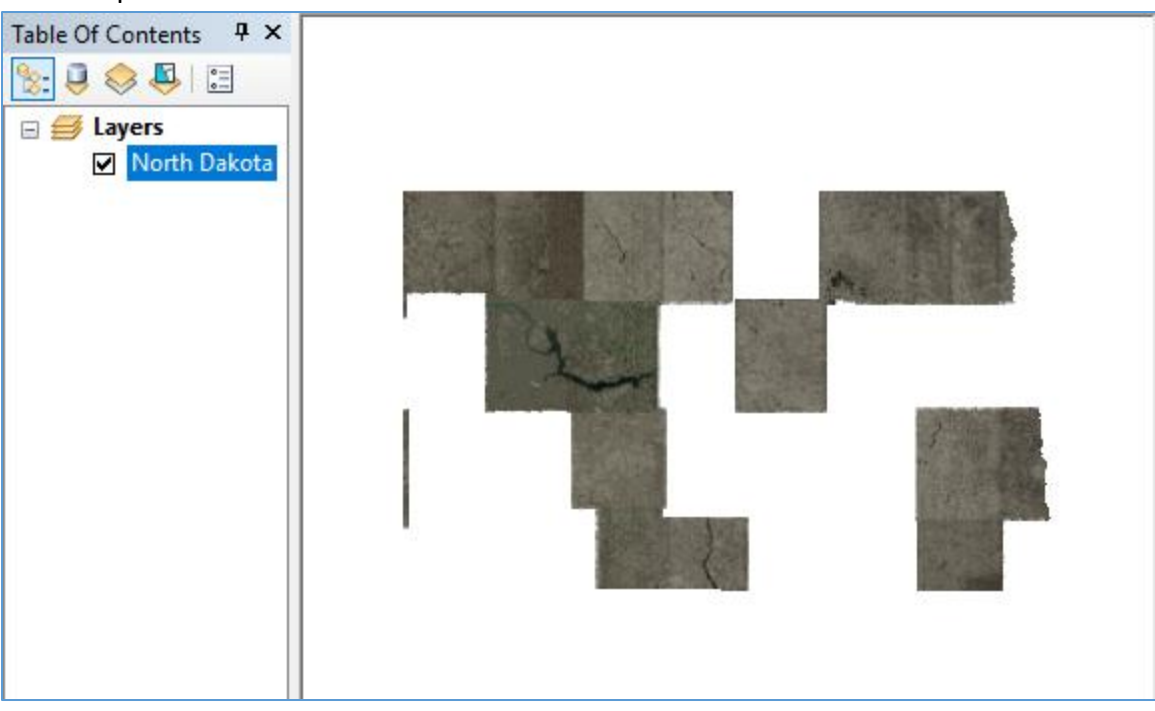

### **Additional Information**

The WMS Service does not render near as fast as the WMTS.

Known Esri issues (mostly prevalent when using older versions of ArcMap. I.e. 10.2):

- Older versions of ArcMap do have known bugs consuming / rendering OGC WMS compliant services. Newer releases seemed fixed (used loosely). There might possibly be patches that exist which may need to be applied. It is the end users responsibility to troubleshoot and perform local technical support for older versions of ArcMap.
- On occasion the end user will have a prompt to re-enter credentials in ArcMap. Typically this only occurs when initially adding or re-opening an existing map document (.mxd) containing the service but normally does not persist.
- When adding the imagery for the first time into ArcMap it may load the layer into the Table of Contents but doesn't render the data. Refresh or remove the layer and readding it seems to fix the situation.

# **Google**

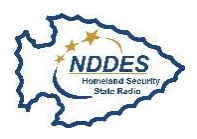

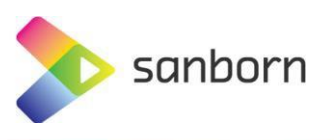

## **Accessing WMTS Services for Google Imagery – North Dakota**

Supported software versions: ArcMap 10.2 or later.

Recommended software versions: ArcMap 10.5.1 or later.

- Open ArcCatalog (either stand alone or within a session of ArcMap).
- **Expand GIS Servers in the Catalog Tree.**
- Click on "Add WMTS Server"

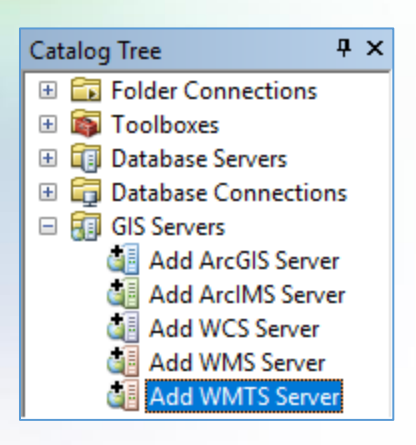

- In the Add WMTS Server dialog:
	- o Add the provided URL, User and Password from the registration process.
	- o Set the Version to 1.0.0
- Click Ok.

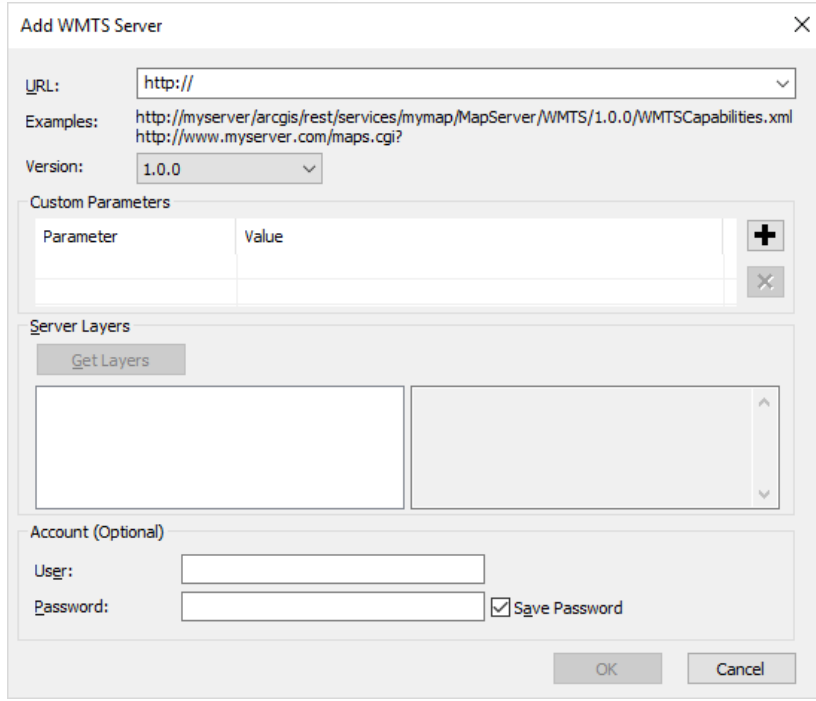

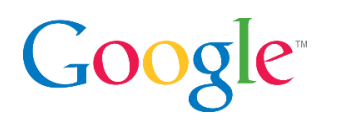

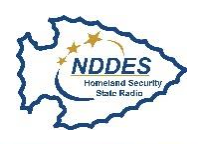

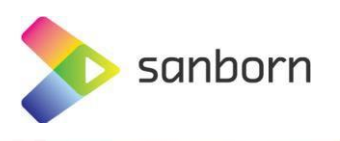

 Under GIS Servers you will now have a new WMTS Service of the Google Imagery for use in ArcMap.

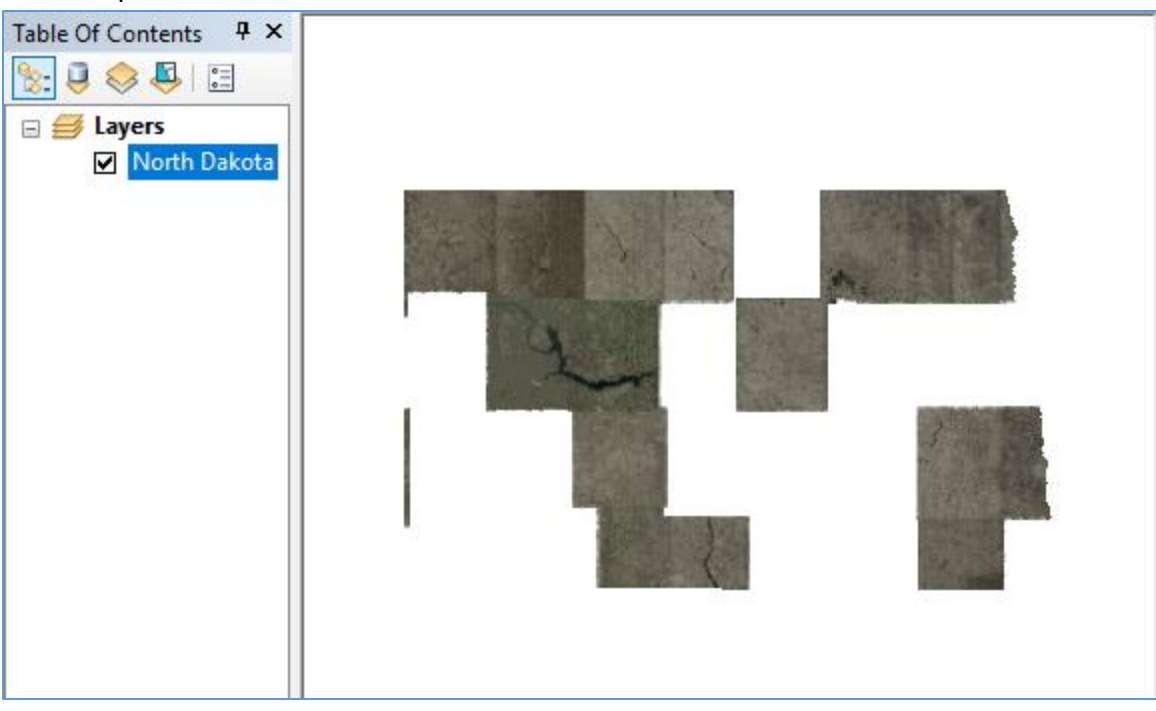

### **Additional Information**

Known Esri issues (mostly prevalent when using older versions of ArcMap. I.e. 10.2):

- Older versions of ArcMap do have known bugs consuming / rendering OGC WMS compliant services. Newer releases seemed fixed (used loosely). There might possibly be patches that exist which may need to be applied. It is the end users responsibility to troubleshoot and perform local technical support for older versions of ArcMap.
- On occasion the end user will have a prompt to re-enter credentials in ArcMap. Typically this only occurs when initially adding or re-opening an existing map document (.mxd) containing the service but normally does not persist.
- When adding the imagery for the first time into ArcMap it may load the layer into the Table of Contents but doesn't render the data. Refresh or remove the layer and readding it seems to fix the situation.